# **QUICK START GUIDE - AUTOMATE™ SAVANT** INTEGRATION SUPPORT

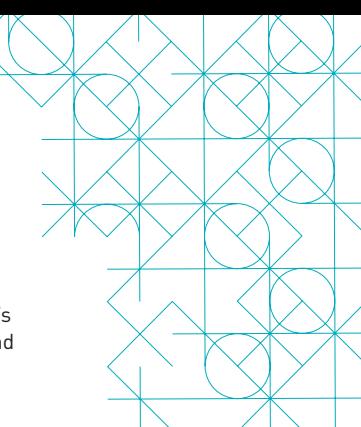

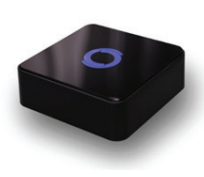

### **HUB OVERVIEW**

Take your Automate experience to the next level by integrating Automate™ motorized shades into Savant's industry-leading smart home control systems. TSS's rich integration supports discrete shade control and features a two-way communication system offering real time shade position and battery level status.

The Pulse Hub supports plug 'n play RS485 or RS232 Serial integration through a RJ9 port conveniently located on the back of the hub. Each hub can support integration of up to 30 shades.

## SAVANT PULSE HUB DRIVER INSTALLATION

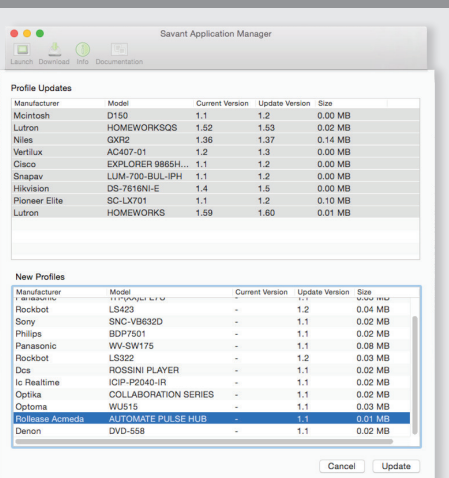

Open the Savant Application Manager and update your profile library. If you do not already have the Rollease Acmeda AUTOMATE™ PULSE HUB profile in your library, it will appear in the "New Profiles" list.

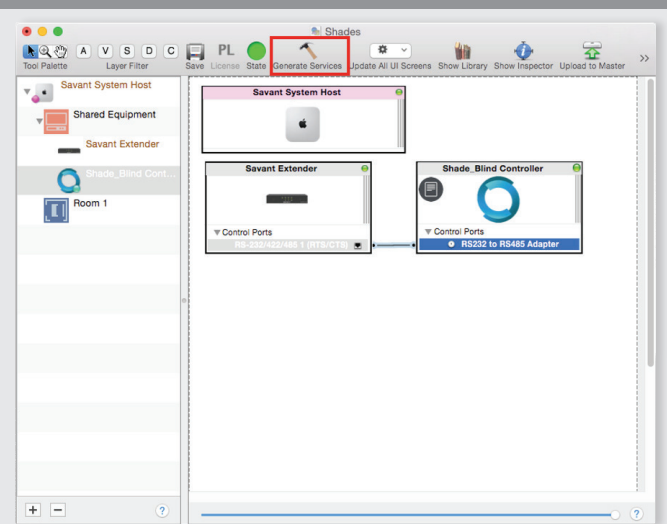

Make a connection between the "RS232 to RS485 Adapter" port on Shade Controller profile and the RS232 port on the Savant Extender. Please keep in mind, Savant currently only supports RS232 control for this device, so an RS485 adapter is needed. Then click the "Generate Services" button.

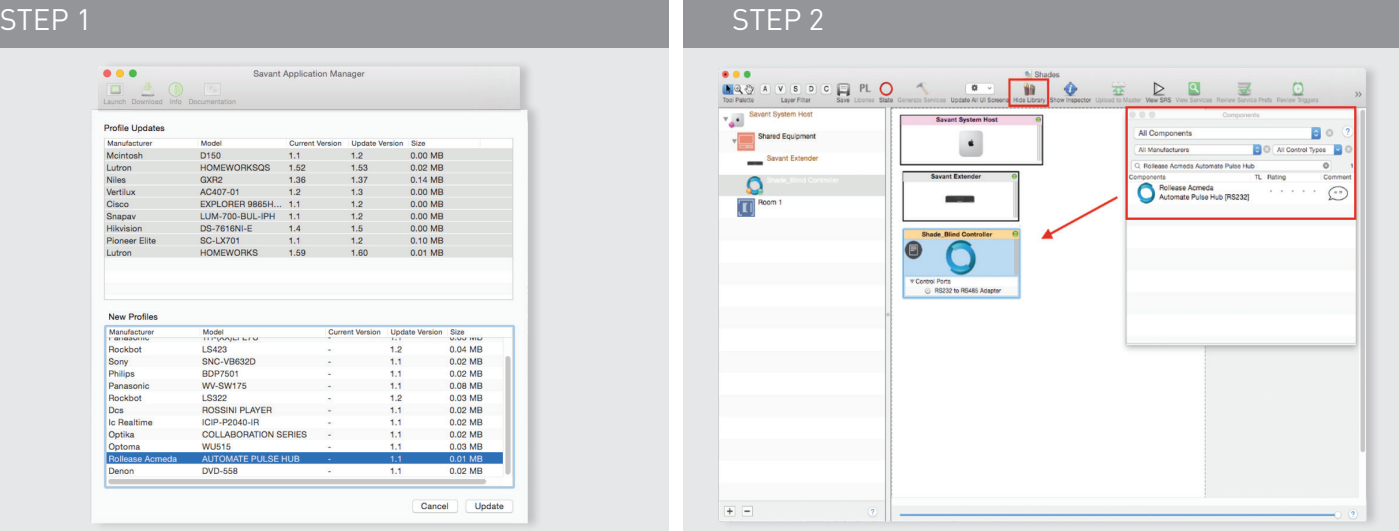

Open your current Blueprint configuration and locate the Rollease Acmeda profile within the Library, then drag the item into your Blueprint canvas.

## STEP 3 STEP 4

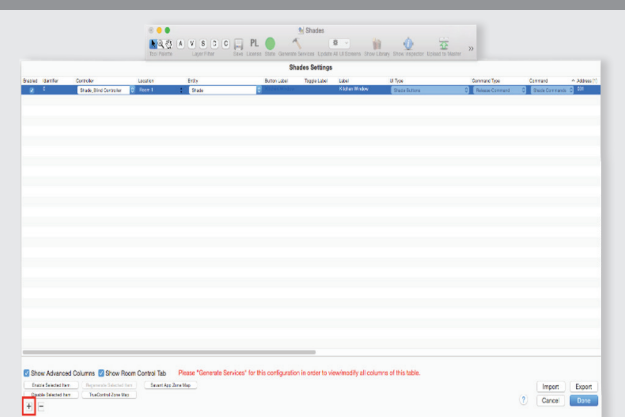

Navigate to Tools > Settings > Shades… in the menu to locate the "Shade Settings" data table. Click the + button, in the bottom-left of the screen, to add a new shade. Set values for the following:

### **Location** (EX: Room 1).

**Entity** (EX: "Shade" for Up-Down-Stop buttons, or "Shade Motor Variable Shade" for a shade slider).

**Label** (EX: "Kitchen Window").

**Address [1]** (EX: 001). This must be in the form of a 3 digit number. The addresses are the same as those used on your Rollease Acmeda Remote. Click "Done" in the bottom-right of the screen.

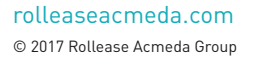

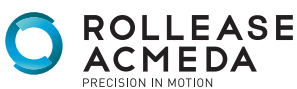

**AUTOMATE** 

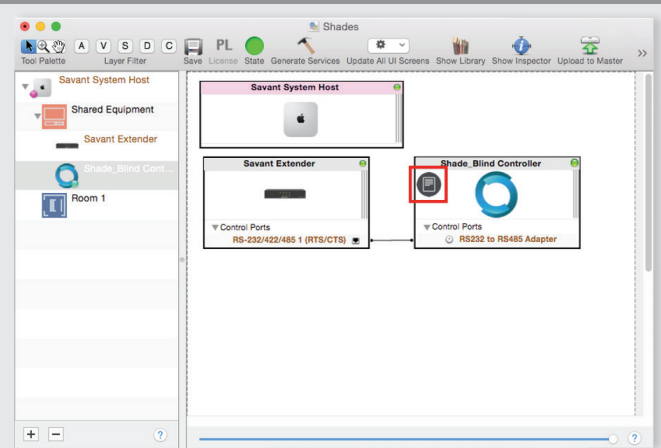

The "Notes" section of the profile provides additional details about setup or use. This section may be updated over time.

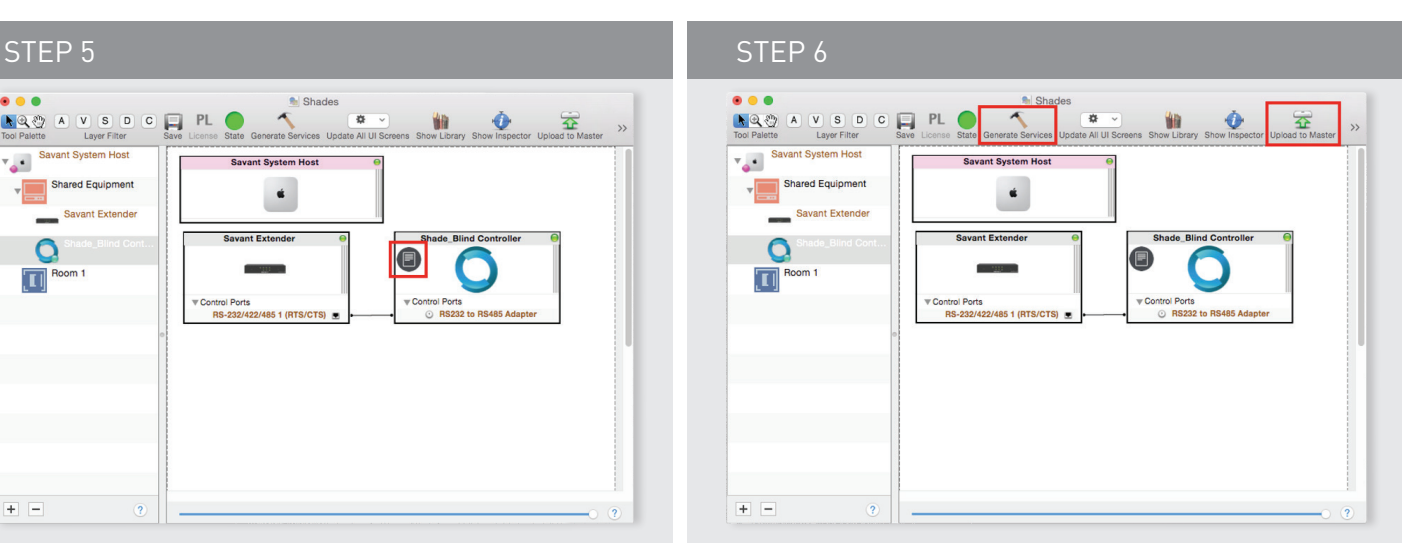

Click the "Generate Services" button again, then "Upload to Master" to push the configuration to the Savant Host.

# PULSE HUB CONNECTIONS

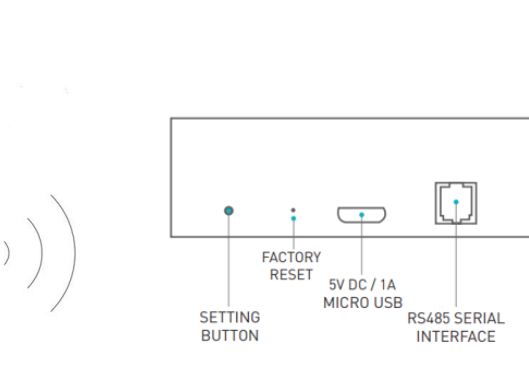

4

 $\overline{3}$ 

Data Cable: RJ9

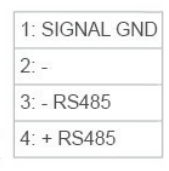

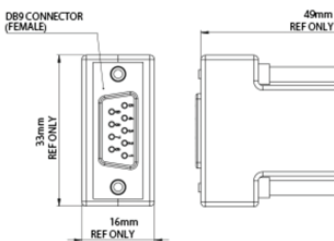

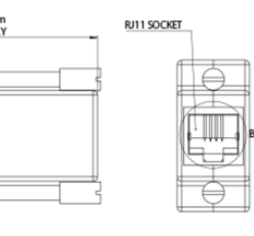

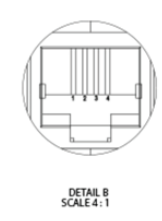

## PIN CONNECTION DEFINITION

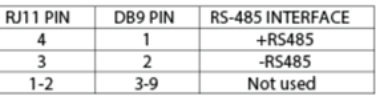

**RECISION IN MOTION** 

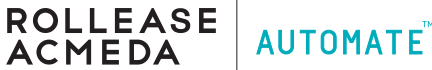

## INTEGRATION DIAGRAM

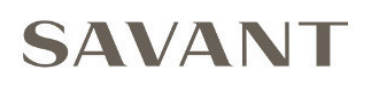

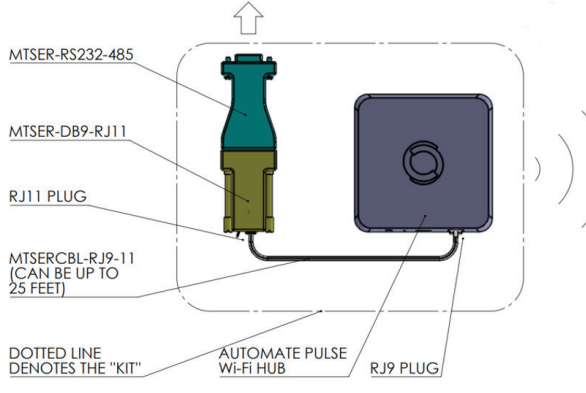

SERIAL CONNECTION KIT PART #: MTSER-BASE-KIT

# FREQUENTLY ASKED QUESTIONS

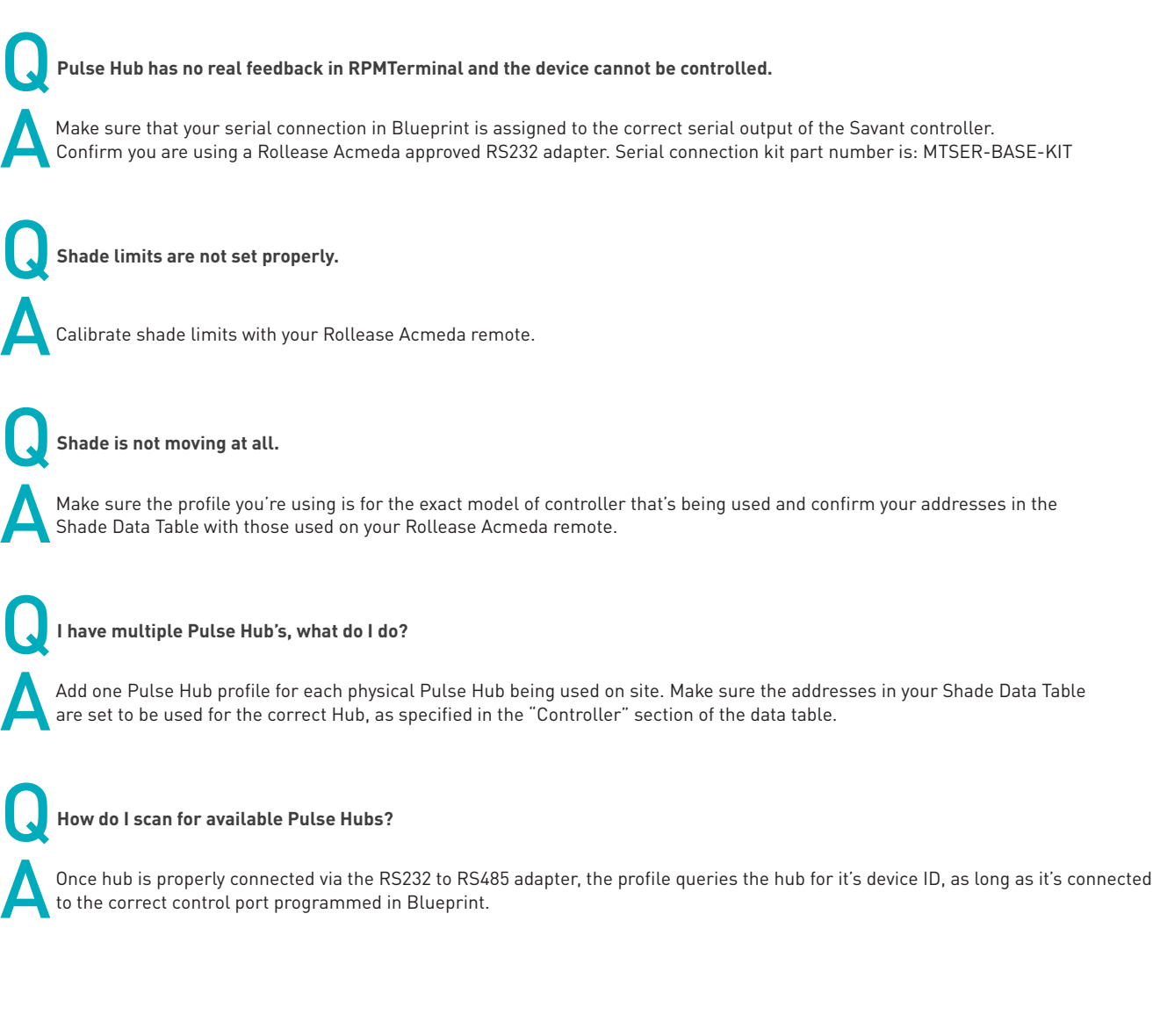

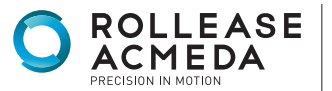

**AUTOMATE** 

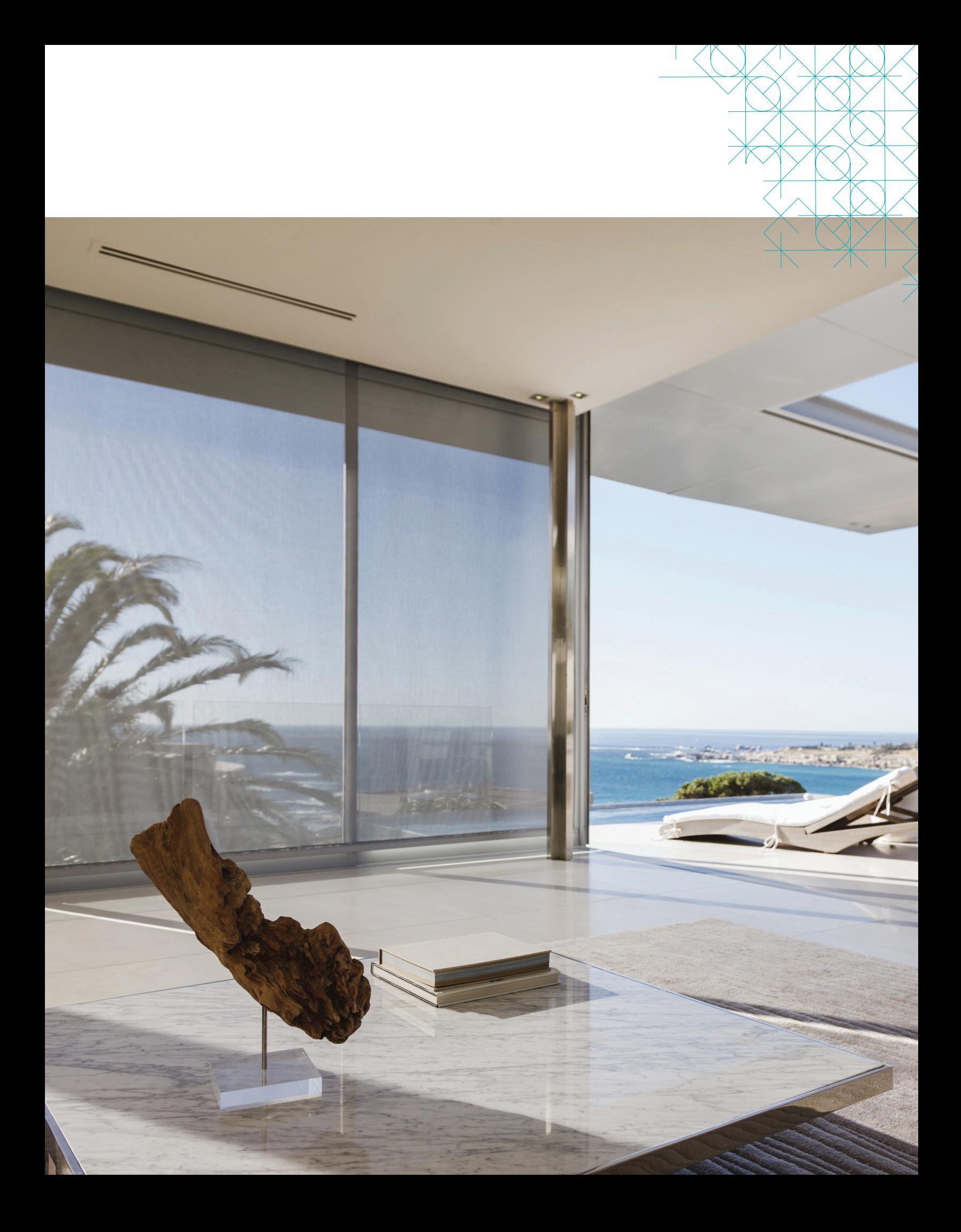